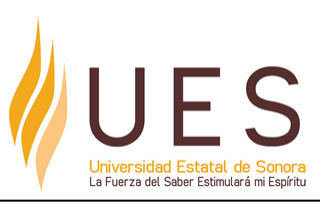

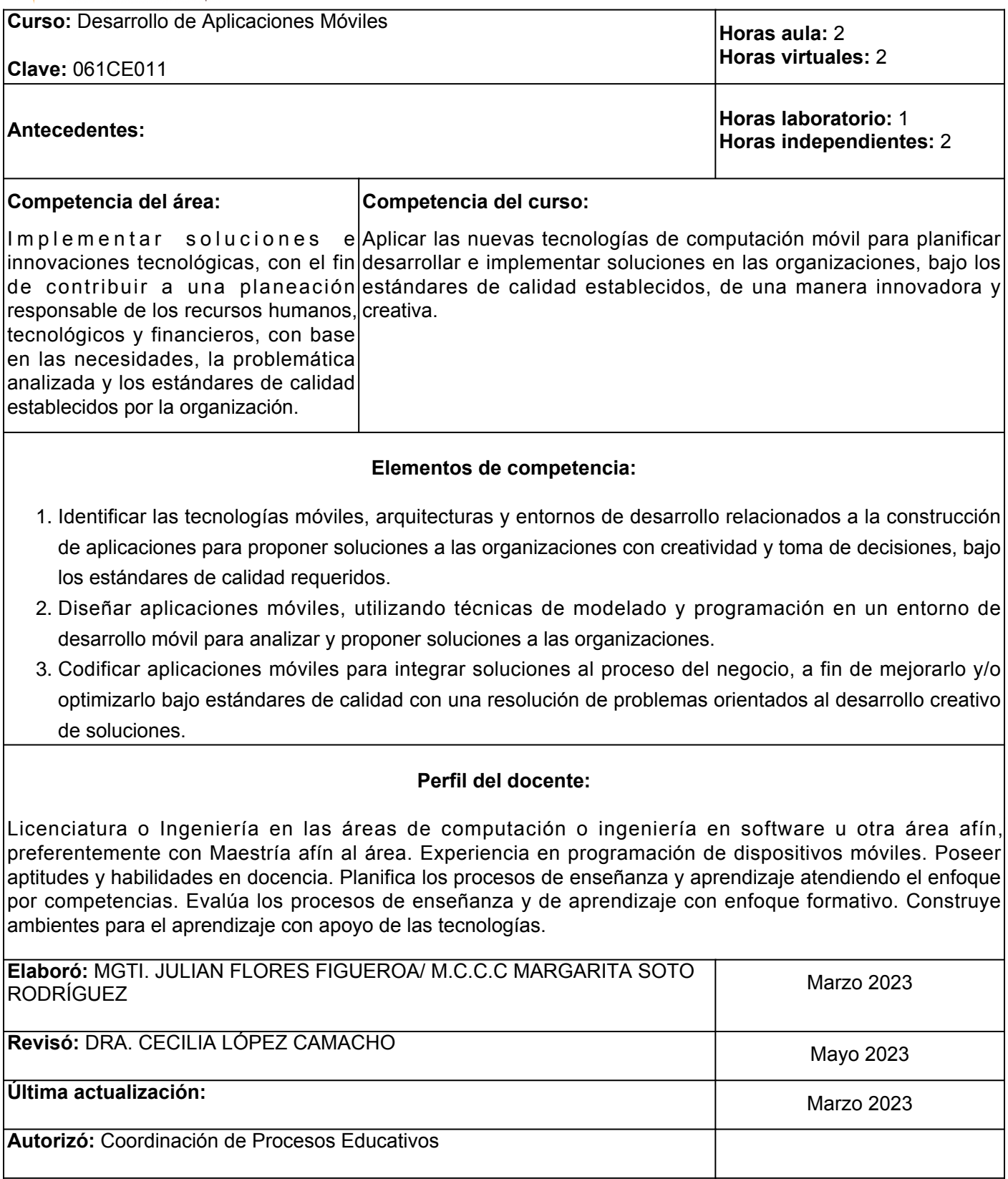

**Elemento de competencia 1:** Identificar las tecnologías móviles, arquitecturas y entornos de desarrollo relacionados a la construcción de aplicaciones para proponer soluciones a las organizaciones con creatividad y toma de decisiones, bajo los estándares de calidad requeridos.

# **Competencias blandas a promover:** Creatividad, toma de decisiones

# **EC1 Fase I: Lenguajes de programación para dispositivos móviles y arquitectura de aplicaciones.**

**Contenido:** Lenguajes de programación, para dispositivos móviles, arquitectura de aplicaciones modernas, software Development Kit (SDK), entorno de desarrollo Android.

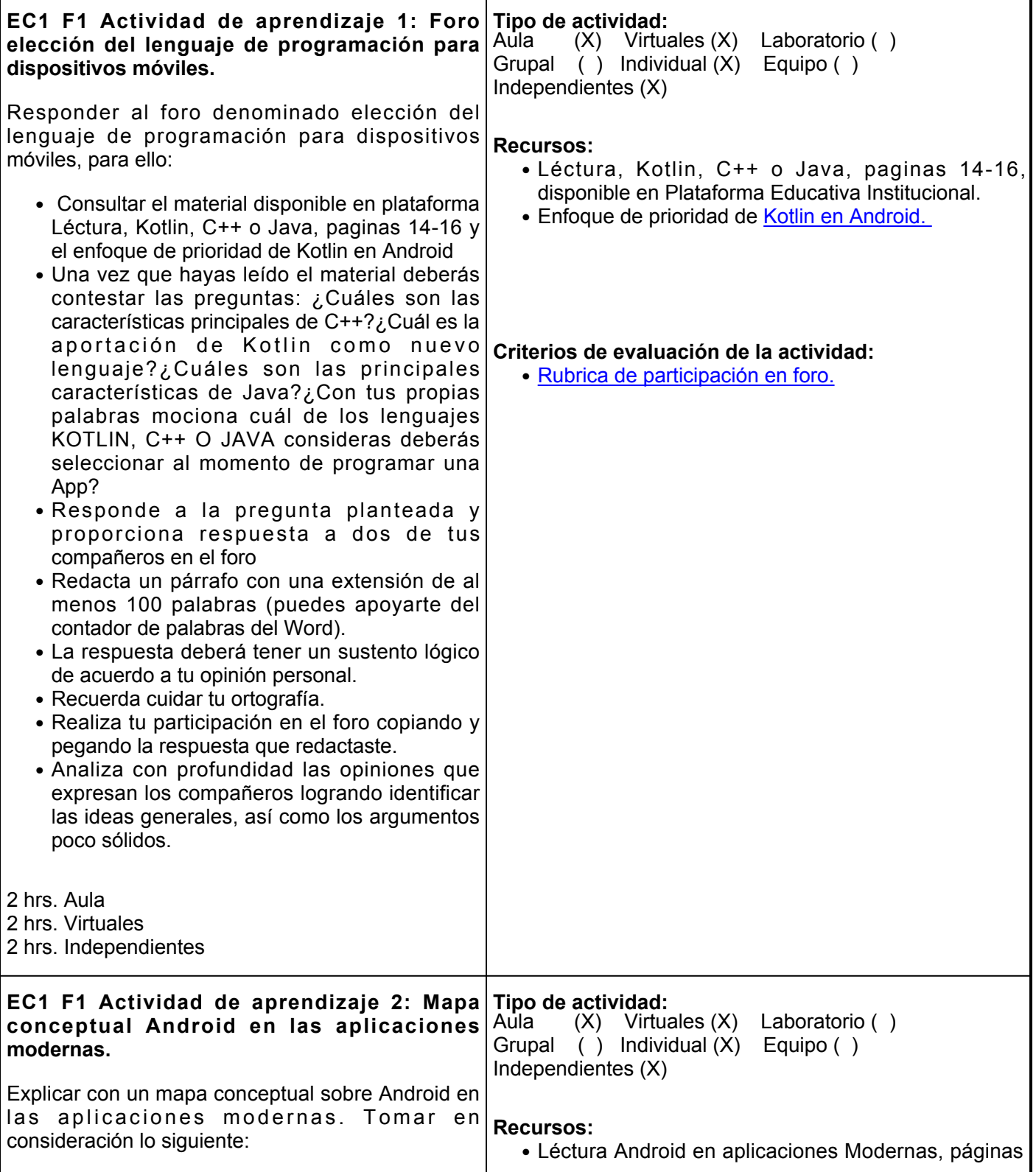

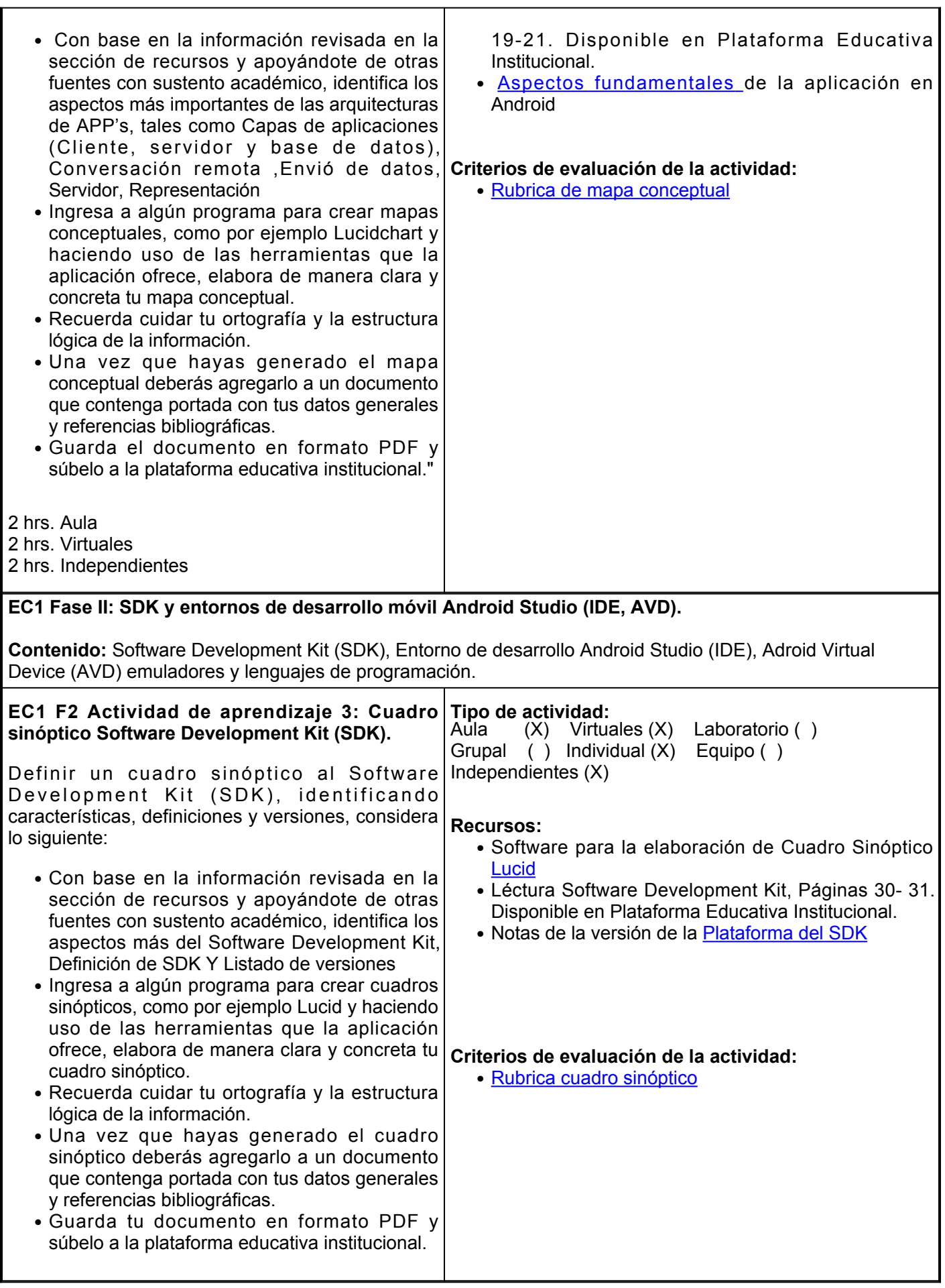

Г

Ē.

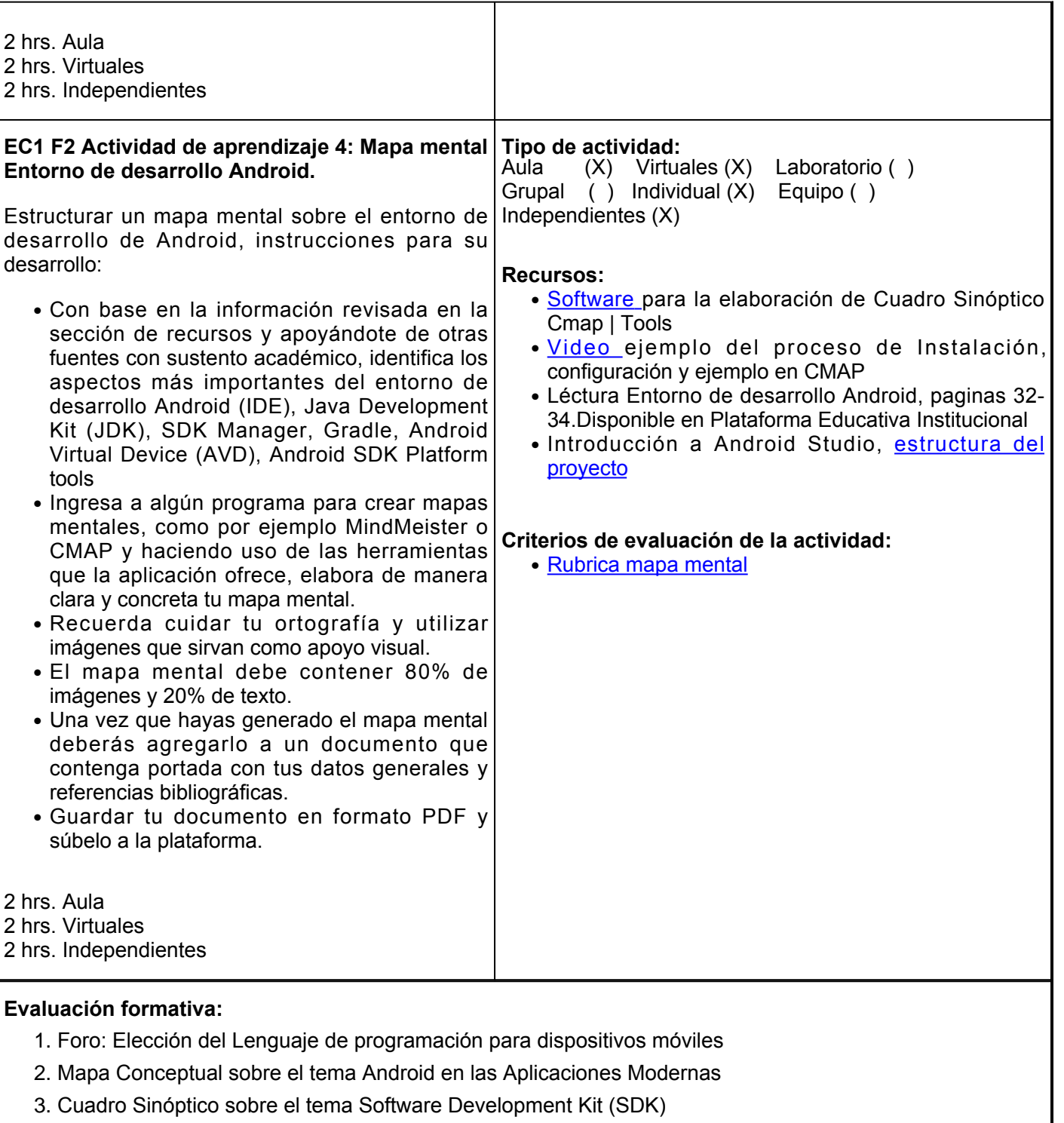

4. Mapa Mental sobre el tema Entorno de desarrollo Android

## **Fuentes de información**

- 1. Aspectos fundamentales de la aplicación | Desarrolladores de Android | Android Developers. (2020, 10 de julio). Android Developers. <https://developer.android.com/guide/components/fundamentals?hl=es-419>
- 2. (2021). Ihmc.us., <https://cmap.ihmc.us/>
- Enfoque de prioridad de Kotlin en Android | Android Developers. (2023, 13 de marzo). Android 3. Developers. <https://developer.android.com/kotlin/first?hl=es-419>
- 4. Flores, J. (2020), Proceso de Instalación, configuración y ejemplo en CMAP, [Video] YouTube.

<https://www.youtube.com/watch?v=SnaTqIrC0EE>

- 5. Introducción a Android Studio | Desarrolladores de Android | Android Developers. (2023, 7 de febrero). Android Developers. <https://developer.android.com/studio/intro?hl=es-419>
- 6. Moreno, V. (2021). Creación de aplicaciones con Android. 1. RA-MA Editorial. <https://elibro.net/es/ereader/ues/222661?page=16>
- 7. Moreno, V. (2021). Creación de aplicaciones con Android. 1. RA-MA Editorial. <https://elibro.net/es/ereader/ues/222661?page=19>
- 8. Moreno, V. (2021). Creación de aplicaciones con Android. 1. RA-MA Editorial. <https://elibro.net/es/ereader/ues/222661?page=30>
- 9. Moreno, V. (2021). Creación de aplicaciones con Android. 1. RA-MA Editorial. <https://elibro.net/es/ereader/ues/222661?page=33>
- 10. Notas de la versión de la Plataforma del SDK | Desarrolladores de Android | Android Developers. (2023, 21 de febrero). Android Developers. <https://developer.android.com/studio/releases/platforms?hl=es-419>
- 11. Outdated browser. (2020). Lucidchart.com.,https://www.lucidchart.com/pages/old\_browser#/login?clearStorage=true

**Elemento de competencia 2:** Diseñar aplicaciones móviles, utilizando técnicas de modelado y programación en un entorno de desarrollo móvil para analizar y proponer soluciones a las organizaciones.

**Competencias blandas a promover:** Capacidad de analisis, resolución de problemas

## **EC2 Fase I: Proceso de instalación de Android Studio, emulador y lenguaje de programación.**

**Contenido:** Proceso de Instalación de Android Studio, Kotlin, Android Virtual Device (AVD) basado el lenguaje Kotlin.

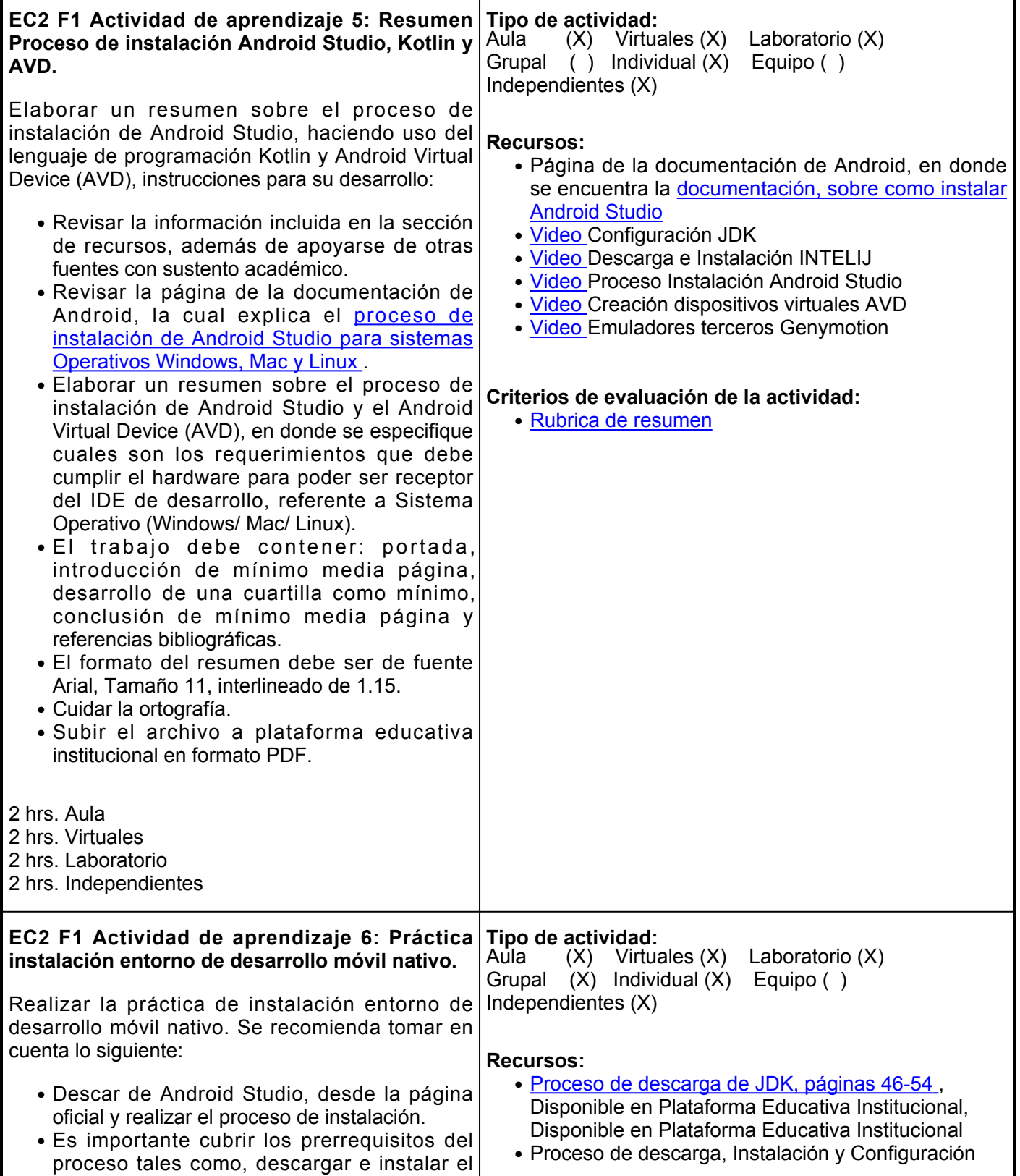

JDK de JAVA.

- Descargar, instalar y configurar INTELIJ (KOTLIN).
- Descargar e instalar Android Studio, con la finalidad de configurar el dispositivo Virtual de Android (AVD), además de realizar el proceso de descarga e instalación del emulador de terceros Genymotion, en la versión de prueba.
- Grabar un video con el desarrollo de cada uno de los pasos más representativos de la práctica.
- Se puede usar el dispositivo de preferencia para grabar el video: celular, tableta, computadora. etc.
- Elaborar un reporte escrito de la práctica que contenga: portada, introducción, desarrollo y conclusión.

### **Instrucciones de la entrega del video y reporte:**

- El video debe tener un mínimo de tiempo de 15 minutos
- Subirlo a YouTube o a un drive y compartir el link en el reporte escrito.
- El reporte escrito sobre lo realizado en la práctica debe tener como mínimo una cuartilla
- Cuidar la ortografía.
- Subir el reporte PDF a la plataforma educativa institucional.

2 hrs. Aula

- 2 hrs. Virtuales
- 2 hrs. Laboratorio
- 2 hrs. Independientes

# **EC2 Fase II: Lenguaje de programación Kotlin Intent explicito, implícito diseño de interfaces.**

**Contenido:** Aspectos básicos del lenguaje de programación Kotlin y diseño de interfaces.

**EC2 F2 Actividad de aprendizaje 7: Mapa conceptual lenguaje de programación Kotlin.** Explicar con un mapa conceptual sobre el lenguaje de programación Kotlin. Tomar en consideración lo siguiente: • Con base en la información revisada en la sección de recursos y apoyándose de otras fuentes con sustento académico, identificar los aspectos más importantes del lenguaje de programación Kotlin, tales como declaración de variables, inferencia de tipo, estructuras condicionales (IF, IF-ELSE) , manejo de funciones, clases, encapsulación y funciones de clase. • Ingresar a algún programa para crear mapas conceptuales, como por ejemplo Lucidchart | CMAP o algún otro software y haciendo uso **Tipo de actividad:**  $(X)$  Virtuales  $(X)$  Laboratorio  $(X)$ Grupal  $( )$  Individual  $(X)$  Equipo  $( )$ Independientes (X) **Recursos:** •Documentación acerca del <u>[Lenguaje de](https://developer.android.com/kotlin/learn?hl=es-419)</u> [programación Kotlin](https://developer.android.com/kotlin/learn?hl=es-419) • Software para la elaboración de Cuadro Sinóptico [Cmap | Tools](https://cmap.ihmc.us/) •Video ejemplo del proceso de <u>[Instalación,](https://youtu.be/SnaTqIrC0EE)</u> [configuración y ejemplo en CMAP](https://youtu.be/SnaTqIrC0EE) **Criterios de evaluación de la actividad:** • [Rubrica de mapa conceptual](https://www.ues.mx/archivos/alumnos/rubricas/04_Rubrica_Mapa_Conceptual.pdf)

INTELLIJ, páginas 55-65, Disponible en Plataforma Educativa Institucional

- **[Proceso de descarga e instalación de Android](https://cesuesedu-my.sharepoint.com/:b:/r/personal/jesus_gonzalez_ues_mx/Documents/1%20-%20UES%20Virtual%20Agosto%20-%20Diciembre%202021/4%20-%20Recursos%20Docentes%20Desarrolladores%20SD%2021-2/JULIAN%20FLORES%20FIGUEROA/PROGRAMACION%20DE%20DISPOSITIVOS%20MOVILES/2%20-%20ELEMENTO%20DE%20COMPETENCIA%202/A2/2_Proceso%20de%20descarga%20e%20instalaci%C3%B3n%20de%20Android%20Studio,%20p%C3%A1ginas%20118-120.pdf?csf=1&web=1&e=U0weJO)** [Studio, páginas 118-120](https://cesuesedu-my.sharepoint.com/:b:/r/personal/jesus_gonzalez_ues_mx/Documents/1%20-%20UES%20Virtual%20Agosto%20-%20Diciembre%202021/4%20-%20Recursos%20Docentes%20Desarrolladores%20SD%2021-2/JULIAN%20FLORES%20FIGUEROA/PROGRAMACION%20DE%20DISPOSITIVOS%20MOVILES/2%20-%20ELEMENTO%20DE%20COMPETENCIA%202/A2/2_Proceso%20de%20descarga%20e%20instalaci%C3%B3n%20de%20Android%20Studio,%20p%C3%A1ginas%20118-120.pdf?csf=1&web=1&e=U0weJO)[,](https://cesuesedu-my.sharepoint.com/:b:/r/personal/jesus_gonzalez_ues_mx/Documents/1%20-%20UES%20Virtual%20Agosto%20-%20Diciembre%202021/4%20-%20Recursos%20Docentes%20Desarrolladores%20SD%2021-2/JULIAN%20FLORES%20FIGUEROA/PROGRAMACION%20DE%20DISPOSITIVOS%20MOVILES/2%20-%20ELEMENTO%20DE%20COMPETENCIA%202/A2/2_Proceso%20de%20descarga%20e%20instalaci%C3%B3n%20de%20Android%20Studio,%20p%C3%A1ginas%20118-120.pdf?csf=1&web=1&e=U0weJO) Disponible en Plataforma Educativa Institucional
- [Proceso de creación del dispositivo AVD, páginas](https://cesuesedu-my.sharepoint.com/:b:/r/personal/jesus_gonzalez_ues_mx/Documents/1%20-%20UES%20Virtual%20Agosto%20-%20Diciembre%202021/4%20-%20Recursos%20Docentes%20Desarrolladores%20SD%2021-2/JULIAN%20FLORES%20FIGUEROA/PROGRAMACION%20DE%20DISPOSITIVOS%20MOVILES/2%20-%20ELEMENTO%20DE%20COMPETENCIA%202/A2/3_Creando%20el%20dispositivo%20AVD,%20p%C3%A1ginas%20131-133.pdf?csf=1&web=1&e=LI158y) [131-133](https://cesuesedu-my.sharepoint.com/:b:/r/personal/jesus_gonzalez_ues_mx/Documents/1%20-%20UES%20Virtual%20Agosto%20-%20Diciembre%202021/4%20-%20Recursos%20Docentes%20Desarrolladores%20SD%2021-2/JULIAN%20FLORES%20FIGUEROA/PROGRAMACION%20DE%20DISPOSITIVOS%20MOVILES/2%20-%20ELEMENTO%20DE%20COMPETENCIA%202/A2/3_Creando%20el%20dispositivo%20AVD,%20p%C3%A1ginas%20131-133.pdf?csf=1&web=1&e=LI158y) , Disponible en Plataforma Educativa Institucional
- **[Proceso de descarga e instalación de GenyMotion,](https://cesuesedu-my.sharepoint.com/:b:/r/personal/jesus_gonzalez_ues_mx/Documents/1%20-%20UES%20Virtual%20Agosto%20-%20Diciembre%202021/4%20-%20Recursos%20Docentes%20Desarrolladores%20SD%2021-2/JULIAN%20FLORES%20FIGUEROA/PROGRAMACION%20DE%20DISPOSITIVOS%20MOVILES/2%20-%20ELEMENTO%20DE%20COMPETENCIA%202/A2/4_Proceso%20de%20descarga%20e%20instalaci%C3%B3n%20de%20GenyMotion,%20p%C3%A1ginas%20134-163.pdf?csf=1&web=1&e=kniDYk)** [páginas 134-163](https://cesuesedu-my.sharepoint.com/:b:/r/personal/jesus_gonzalez_ues_mx/Documents/1%20-%20UES%20Virtual%20Agosto%20-%20Diciembre%202021/4%20-%20Recursos%20Docentes%20Desarrolladores%20SD%2021-2/JULIAN%20FLORES%20FIGUEROA/PROGRAMACION%20DE%20DISPOSITIVOS%20MOVILES/2%20-%20ELEMENTO%20DE%20COMPETENCIA%202/A2/4_Proceso%20de%20descarga%20e%20instalaci%C3%B3n%20de%20GenyMotion,%20p%C3%A1ginas%20134-163.pdf?csf=1&web=1&e=kniDYk) , Disponible en Plataforma Educativa Institucional

## **Criterios de evaluación de la actividad:**

● [Rúbrica reporte práctica](https://www.ues.mx/archivos/alumnos/rubricas/27_Rubrica_Reporte_de_practicas.pdf)

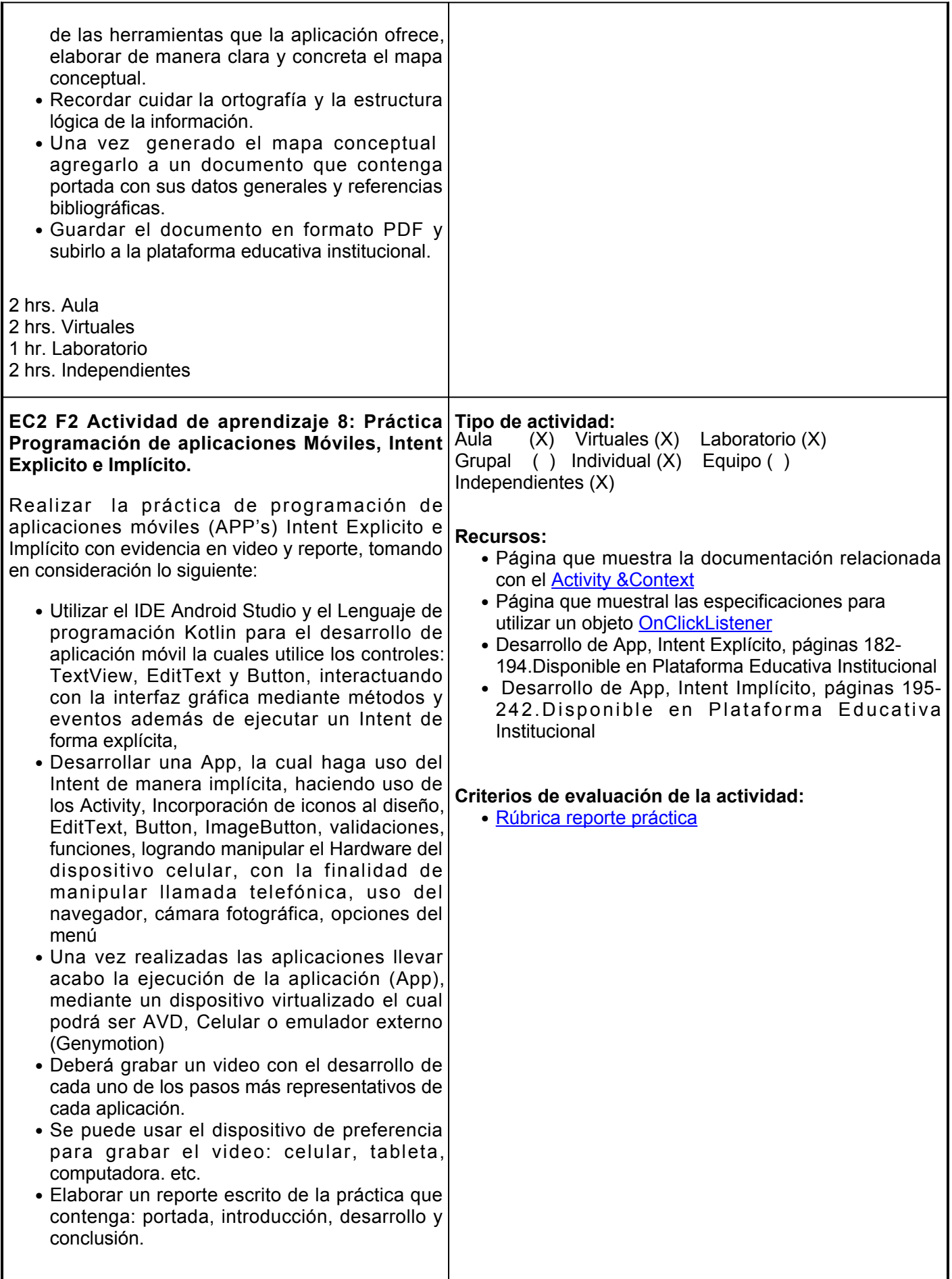

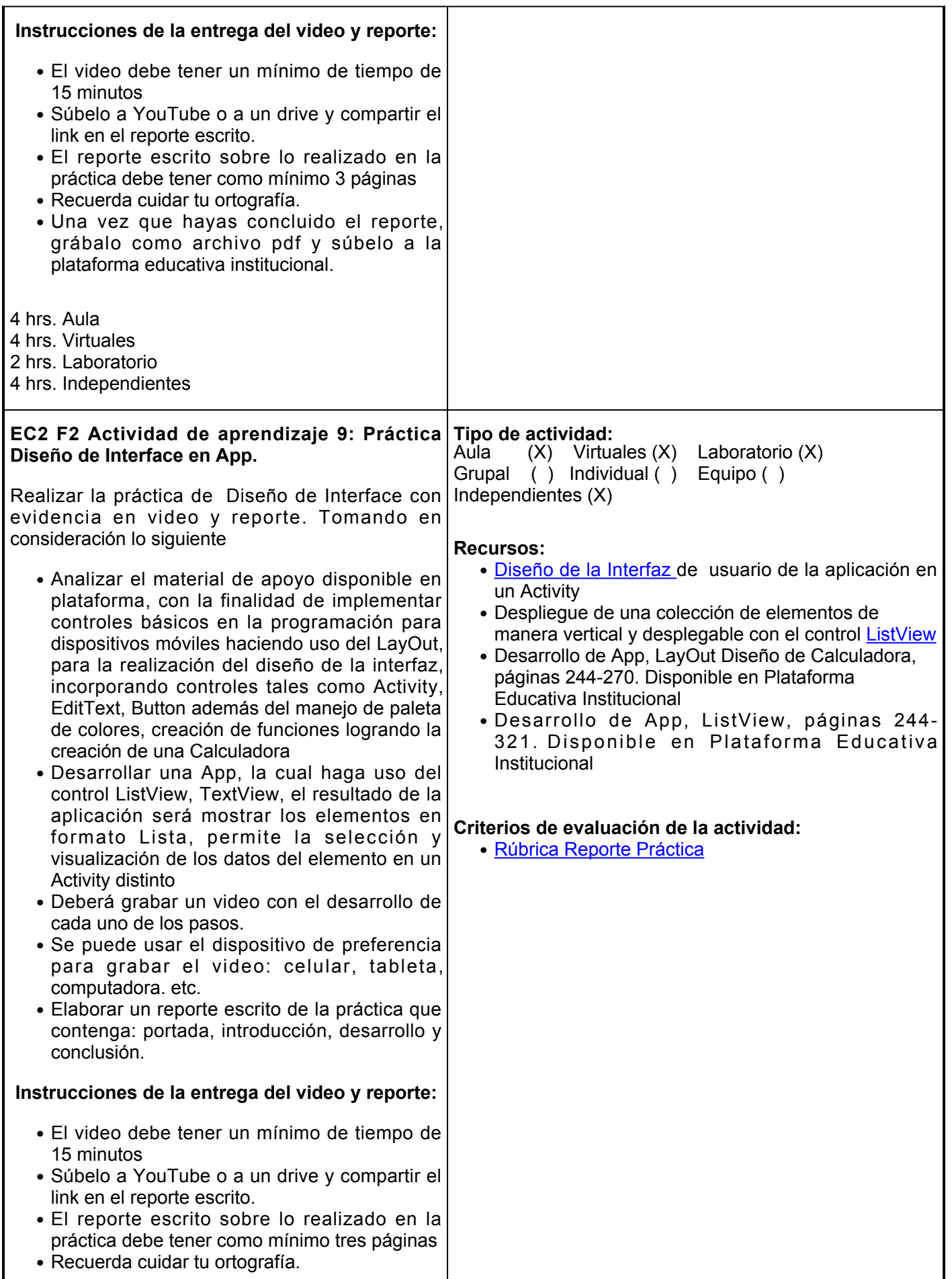

- Una vez que hayas concluido el reporte, grábalo como archivo pdf y súbelo a la plataforma educativa institucional
- 2 hrs. Aula
- 2 hrs. Virtuales
- 2 hrs. Laboratorio
- 2 hrs. Independientes

# **Evaluación formativa:**

- 1. Resumen sobre el tema Proceso de instalación Android Studio, Kotlin y AVD
- 2. Práctica de instalación de Android Studio, Kotlin, JDK y AVD
- 3. Mapa Conceptual sobre el tema Lenguaje de programación Kotlin
- 4. Práctica de Programación de Aplicaciones Móviles (APP's) Intent Explicito e Implícito
- 5. Práctica de Diseño de Interface

# **Fuentes de información**

- 1. Aprende el lenguaje de programación Kotlin | Android Developers. (2023, 13 de marzo). Android Developers. <https://developer.android.com/kotlin/learn?hl=es-419>
- 2. Botones | Desarrolladores de Android | Android Developers. (2022, 13 de Julio). Android Developers. <https://developer.android.com/guide/topics/ui/controls/button?hl=es-419>
- 3. (2021). Ihmc.us., <https://cmap.ihmc.us/>
- 4. Diseños | Desarrolladores de Android | Android Developers. (2022, 13 de Julio). Android Developers. <https://developer.android.com/guide/topics/ui/declaring-layout?hl=es-419>
- 5. Download Android Studio and SDK tools. (2020). Android.Com., <https://developer.android.com/studio/install?hl=es-419>
- 6. Flores, J (2021), Descarga e Instalación INTELIJ [Video]. YouTube. <https://youtu.be/1T6XxBHQkkQ>
- 7. Flores, J. (2020), Configuración JDK. [Video]. [https://www.youtube.com/watch?v=\\_JXV5PQPGv0](https://www.youtube.com/watch?v=_JXV5PQPGv0)
- 8. Flores, J. (2020), Creación dispositivos virtuales. [Video]. YouTube. [https://www.youtube.com/watch?v=\\_iUECLRFAFk](https://www.youtube.com/watch?v=_iUECLRFAFk)
- 9. Flores, J. (2020), Emuladores terceros Genymotion. [Video] YouTube. <https://www.youtube.com/watch?v=j00KiO-suUw>
- Flores, J. (2020), Proceso de Instalación, configuración y ejemplo en CMAP. [Video]. YouTube. 10. https://www.youtube.com/watch?v=SnaTqIrC0EE
- 11. Flores, J. (2020), Proceso Instalación Android Studio. [Video]. YouTube. <https://www.youtube.com/watch?v=XCWsZJpyqp4>
- 12. Genymotion Android Emulator for app testing Cross-platform Android Emulator for manual and automated app testing. (2014) Genymotion.Com. <https://www.genymotion.com/>
- 13. Introducción a las actividades. (2019). Android.Com, <https://developer.android.com/guide/components/activities/intro-activities?hl=es>
- 14. ListView | Android Developers. (2023, 8 de marzo). Android Developers. <https://developer.android.com/reference/kotlin/android/widget/ListView>

**Elemento de competencia 3:** Codificar aplicaciones móviles para integrar soluciones al proceso del negocio, a fin de mejorarlo y/o optimizarlo bajo estándares de calidad con una resolución de problemas orientados al desarrollo creativo de soluciones.

#### **Competencias blandas a promover: EC3 Fase I: Bases de datos y almacenamiento en aplicaciones móviles. Contenido:** Bases de datos SQLite, administración de datos inserción (INSERT) , lectura (READ), borrar (DELETE), actualizar (UPDATE). **EC3 F1 Actividad de aprendizaje 10: Foro administración de datos con SQLite.** Participar en el foro, administrar datos con SQLite, Independientes (X) para ello: Consultar el material contenido en la sección ● de los recursos de la plataforma, el cual hace referencia a la documentación en donde se señala como guardar datos con SQLite, crear base de datos con el asistente de SQL, ingresar información en la B.D haciendo uso del lenguaje Kotlin, Leer información, Borrar la información, Actualizar la información, Conectar una base de datos persistente y depurar la base de datos Una vez que hayas leído el material deberás ● contestar las siguientes preguntas: *¿Es el nombre del método, el cual es utilizad para insertar datos en la base de datos?, ¿Es el nombre del primer argumento, utilizando en el método insert ()?, ¿Es el nombre del método que se utiliza para leer desde una base de datos?, ¿Los criterios necesarios en el método query () son?, ¿Es el nombre del método que se utiliza para borrar filas de una tabla?, ¿Es el nombre del método que se utiliza para modificar un subconjunto de valores de una base de datos?, ¿Es el nombre del método utilizado para cerrar la actividad de la llamada de la base de datos?* • Redacta un párrafo con una extensión de al menos 100 palabras (puedes apoyarte del contador de palabras del Word). • La respuesta deberá tener un sustento lógico de acuerdo a tu opinión personal. • Recuerda cuidar tu ortografía. • Realiza tu participación en el foro copiando y pegando la respuesta que redactaste. • Analiza con profundidad las opiniones que expresan los compañeros logrando identificar las ideas generales, así como los argumentos **Tipo de actividad:**  $(X)$  Virtuales  $(X)$  Laboratorio  $(X)$ Grupal ( ) Individual (X) Equipo ( ) **Recursos:** • [Guardar datos con SQLite](https://developer.android.com/training/data-storage/sqlite?hl=es-419) • [SQLiteDatabase](https://developer.android.com/reference/android/database/sqlite/SQLiteDatabase) **Criterios de evaluación de la actividad:** ● [Rúbrica de participación en foro](https://www.ues.mx/archivos/alumnos/rubricas/35-ParticipacionEnForo.pdf)

2 hrs. Aula

- 2 hrs. Virtuales
- 1 hr. Laboratorio
- 2 hrs. Independientes

poco sólidos.

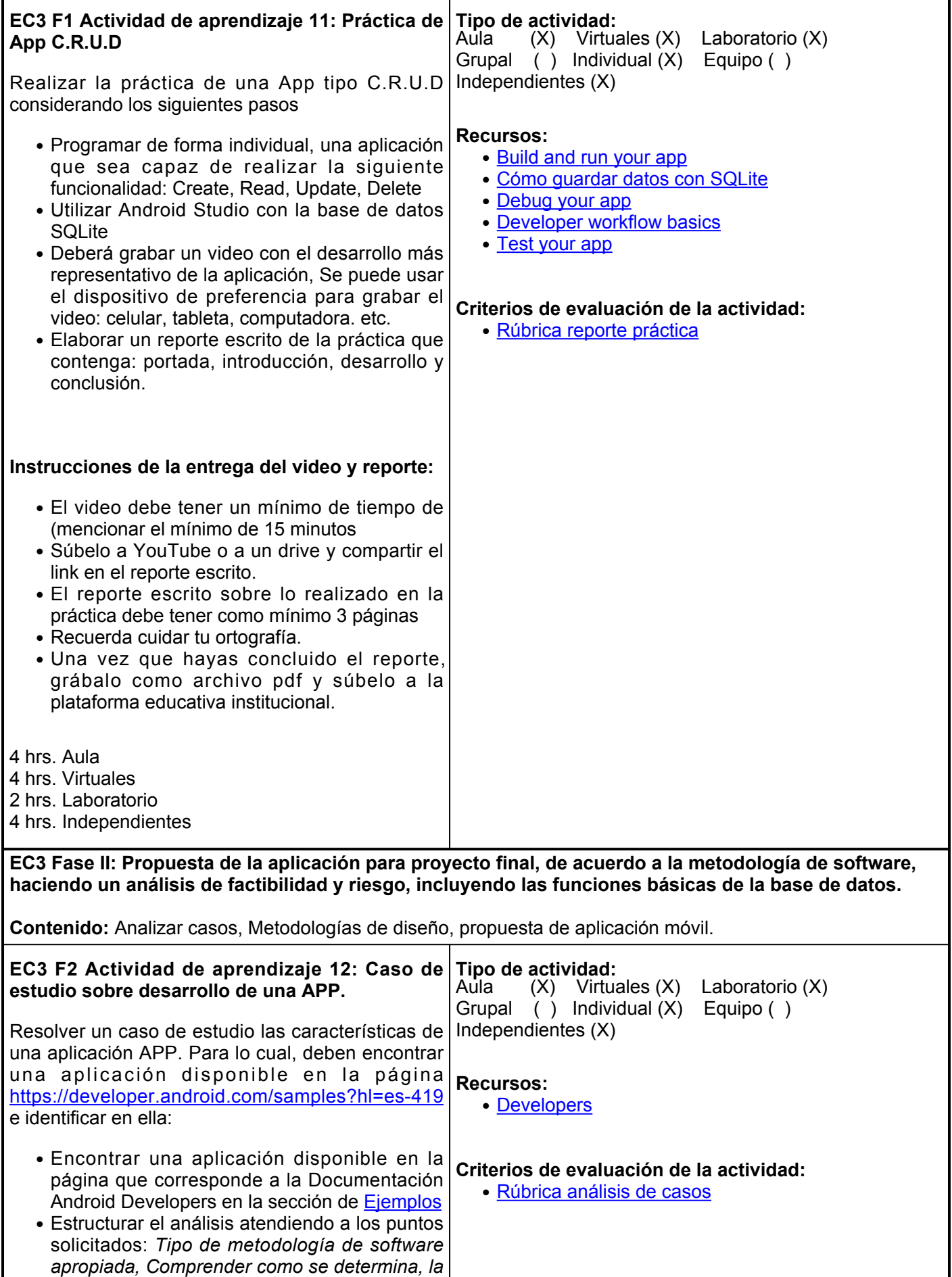

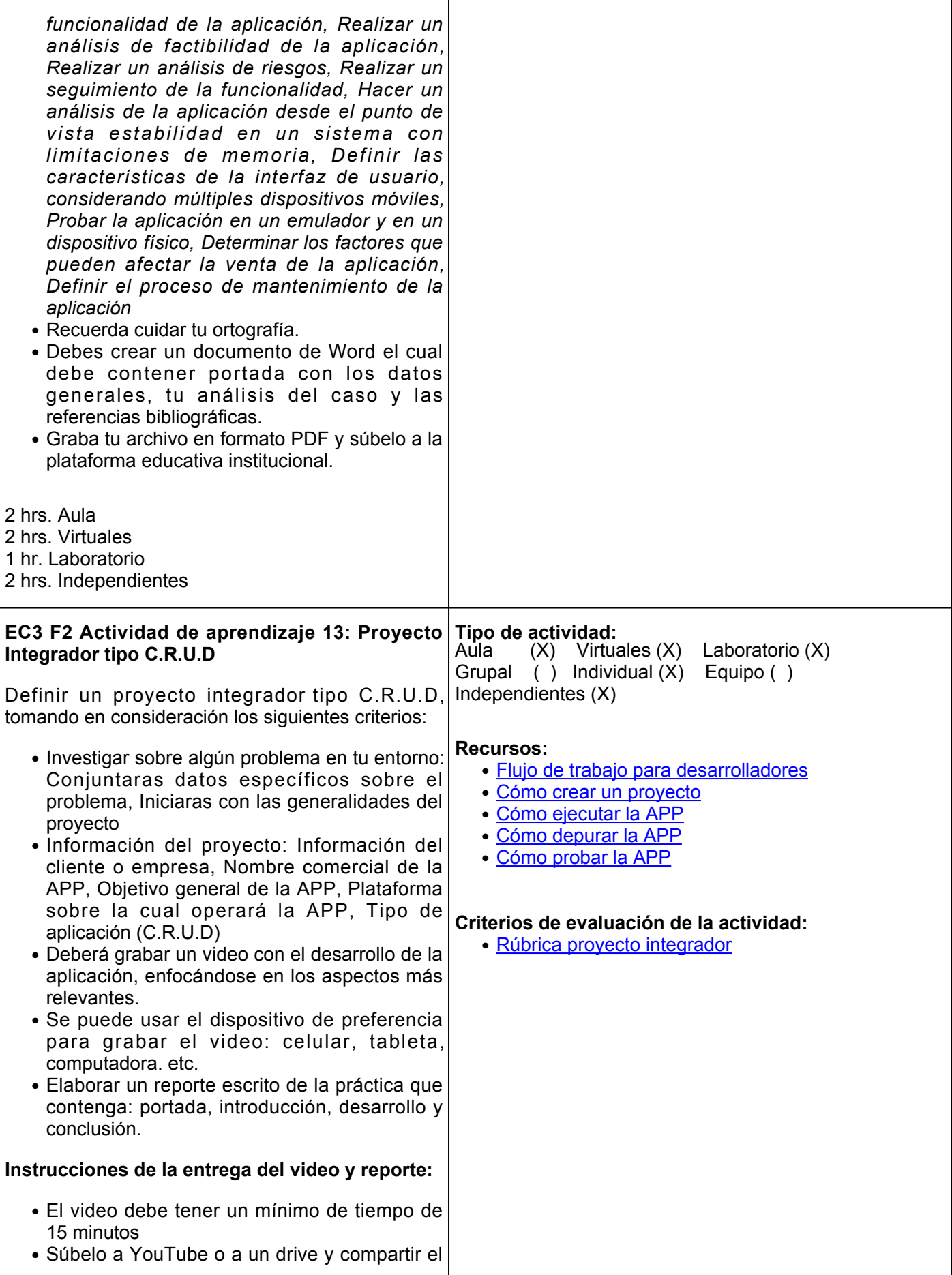

link en el reporte escrito.

- El reporte escrito sobre lo realizado en la práctica debe tener como mínimo 3 páginas
- Recuerda cuidar tu ortografía.
- Una vez que hayas concluido el reporte, grábalo como archivo pdf y súbelo a la plataforma educativa institucional.

2 hrs. Aula

- 2 hrs. Virtuales
- 2 hrs. Laboratorio

2 hrs. Independientes

### **Evaluación formativa:**

- 1. Participar en el foro denominado Administrar datos con SQLite
- 2. Realizar la práctica de APP C.R.U.D con evidencia en video y reporte.
- 3. Analizar el caso de estudio sobre el desarrollo de una APP
- 4. Proyecto Integrador con evidencia en video y reporte.

## **Fuentes de información**

- 1. Build and run your app. (2021). Android.Com., <https://developer.android.com/studio/run>
- 2. Cómo guardar datos con SQLite. (2020). Android.Com., https://developer.android.com/training/datastorage/sqlite?hl=es-419
- 3. Create a project. (2021). Android.Com., <https://developer.android.com/studio/projects/create-project>
- 4. Debug your app. (2021). Android.Com., <https://developer.android.com/studio/debug>
- 5. Developer workflow basics. (2021). Android.Com., <https://developer.android.com/studio/workflow>
- 6. Ejemplos | Desarrolladores de Android | Android Developers. (2022, 13 de Julio). Android Developers. [https://developer.android.com/samples?hl=es-419&languag=kotlin](https://developer.android.com/samples?hl=es-419&language=kotlin)
- 7. (2021). Android.Com, https://developer.android.com/reference/android/database/sqlite/SQLiteDatabase
- 8. Test your app. (2021). Android.Com., <https://developer.android.com/studio/test>

### **Políticas**

## **Reglas principales:**

- Teléfonos celulares sin sonido.
- Mostrar respeto dentro del aula para todos.
- Justificante de faltas únicamente, las actividades realizadas del día en cuestión.
- No usar lentes para el sol dentro del aula.

# **Asistencia:**

- Se toma lista diariamente.
- Tolerancia de 10 minutos para

### **Metodología**

- Es responsabilidad del 1. estudiante gestionar los procedimientos necesarios para alcanzar el desarrollo de las competencias del curso.
- El curso se desarrollará 2. combinando sesiones presenciales y virtuales, así como prácticas presenciales en laboratorios, campos o a distancia en congruencia con la naturaleza de la asignatura.
- 3. Los productos académicos escritos deberán ser

### **Evaluación**

La evaluación del curso se realizará de acuerdo al Reglamento Escolar vigente que considera los siguientes artículos:

**ARTÍCULO 27.** La evaluación es el proceso que permite valorar el desarrollo de las competencias establecidas en las secuencias didácticas del plan de estudio del programa educativo correspondiente. Su metodología es integral y considera diversos tipos de evidencias de conocimiento, desempeño y producto por parte del alumno.

entrar a clase.

- Obligatorio contar con el 85% de asistencia para acreditar el curso.
- Las actividades realizadas en plataforma se consideran como asistencia.

# **Tareas:**

- Entregar en la hora y fecha acordadas, de lo contrario se penalizará con puntos menos la tardanza de la misma.
- Buena ortografía.
- Tareas para entregar deberán ser conforme a instrucciones previas.
- Solo se recibirán tareas vía plataforma

entregados en formato PDF en la plataforma institucional,

- 4. De acuerdo con los criterios establecidos por el facilitador.
- 5. Durante el desarrollo del curso el alumno deberá participar muy activamente en el desarrollo de sesiones y prácticas que se le soliciten, esto para la mejor comprensión del tema.
- 6. Cualquier duda que se tenga acerca de los contenidos o asignaciones, es importante que se expongan para no limitar su participación y aprendizaje.
- 7. Las sesiones presenciales consideran participación individual, por equipos y grupal.
- 8. Para la actividad en plataforma se señalarán los recursos para realizarlas y los productos esperados.
- 9. La actividad en plataforma se considera también, participación individual, por equipos y grupal.
- 10. En la plataforma se fomenta la comunicación y colaboración a través de sesiones de chat y de participación en foros.
- 11. Cada elemento y fase tienen una fecha de inicio y final, se deberán respetar y seguir, realizando las actividades propuestas.

**ARTÍCULO 28**. Las modalidades de evaluación en la Universidad son: Diagnóstica permanente, entendiendo esta como la evaluación continua del estudiante durante la realización de una o varias actividades;

- 1. Formativa, siendo esta, la evaluación al alumno durante el desarrollo de cada elemento de competencia; y
- 2. Sumativa es la evaluación general de todas y cada una de las actividades y evidencias de las secuencias didácticas.
- Sólo los resultados de la 3. evaluación sumativa tienen efectos de acreditación y serán reportados al departamento de registro y control escolar.

**ARTÍCULO 29.** La evaluación sumativa será realizada tomando en consideración de manera conjunta y razonada, las evidencias del desarrollo de las competencias y los aspectos relacionados con las actitudes y valores logradas por el alumno.

**ARTÍCULO 30**. Los resultados de la evaluación expresarán el grado de dominio de las competencias, por lo que la escala de evaluación contemplará los niveles de:

- 1. Competente sobresaliente;
- 2. Competente avanzado;
- 3. Competente intermedio;
- 4. Competente básico; y
- 5. No aprobado.

El nivel mínimo para acreditar una asignatura será el de competente básico. Para fines de acreditación los niveles tendrán un equivalente numérico conforme a lo siguiente:

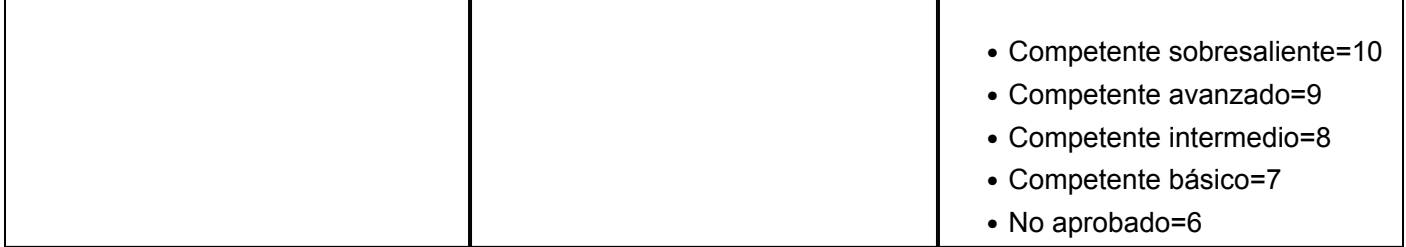